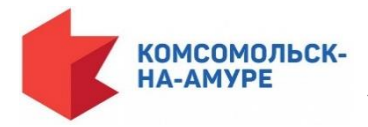

Муниципальное общеобразовательное учреждение

«Инженерная школа города Комсомольска-на-Амуре»

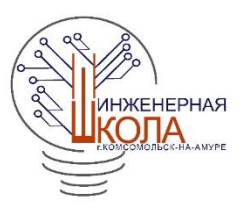

Проект по технологии **Декоративное панно со световыми эффектами** 

## **и индикацией показателей среды**

Проект разработал: **Слободчиков Ярослав**, ученик 11 Б класса

Наставник:  **Черёмухин П.С.** Учитель технологии МОУ «Инженерная школа города Комсомольска-на-Амуре»

г. Комсомольск-на-Амуре

2022

# **СОДЕРЖАНИЕ**

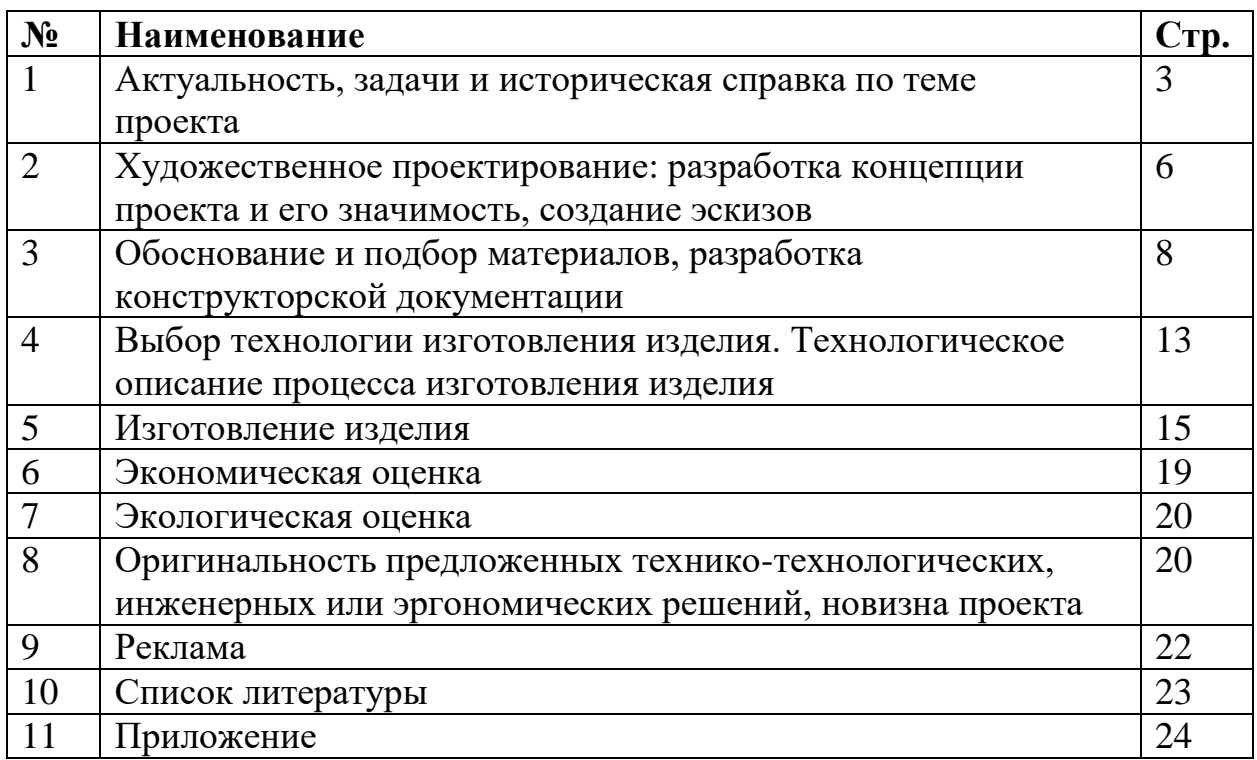

#### **1. Актуальность, задачи и историческая справка по теме проекта**

1.1.Наличие актуальности или перспектив исследуемой тематики, обоснование проблемы и формулировка темы проекта

## *Факторы среды:*

Каждый из нас хоть раз задумывался о том, как же правильно начать следить за своим здоровьем. Сейчас можно следить совершенно за любимы показателями тела благодаря новомодным гаджетам, например, Smart часам, которые могут сказать многое о состоянии вашего здоровья.

 Бесспорно, это удобно, но подобные гаджеты не могут сказать человеку, в какой среде он проводит время. Подобная информация может помочь человеку в оздоровлении слизистой, кожи и так далее.

Проблема Дальнего Востока – высокая влажность летом и суровые холода зимой. Летом нам помогают сплит-системы, работающие на холод и

осушение и сбрасывая конденсат во внешнюю среду. А вот зимой – отопительные приборы сушат воздух. В декабреянваре самый популярный товар в магазинах бытовой техники – увлажнители воздуха (рисунок 1). Стоят они немалых денег, а покупают их люди – не разобравшись, нужны ли они вообще им.

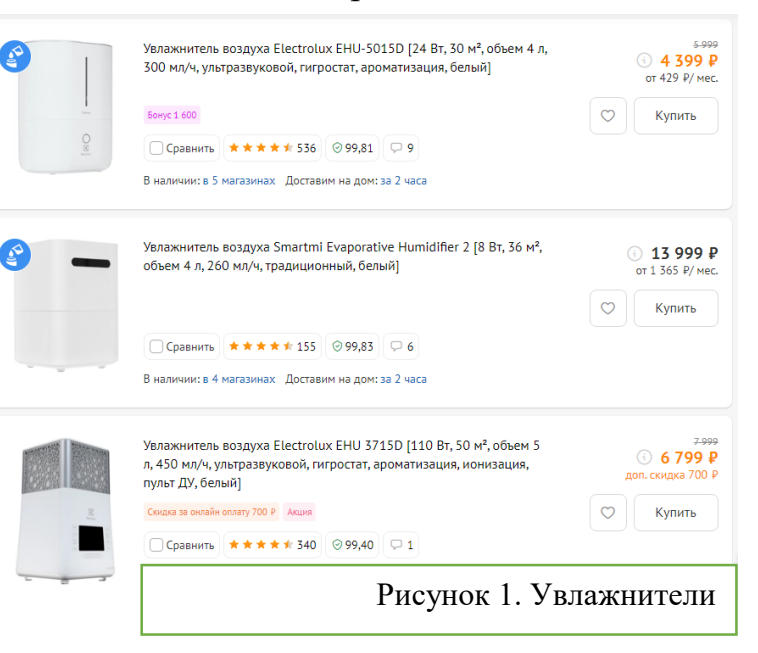

## *Дизайнерское решение оформления комнаты*

Сегодня, в век умных ламп и умных розеток, проблематика создания «Умного ночника» в виде декоративной панели с эффектами, дистанционным изменением цветов – в тренде. А ещё в тренде натуральные материалы (дерево) и эпоксидная смола. Изделия из этих материалов сейчас являются самыми дорогими в своем сегменте и их могут себе позволить очень состоятельные люди (рисунок 2).

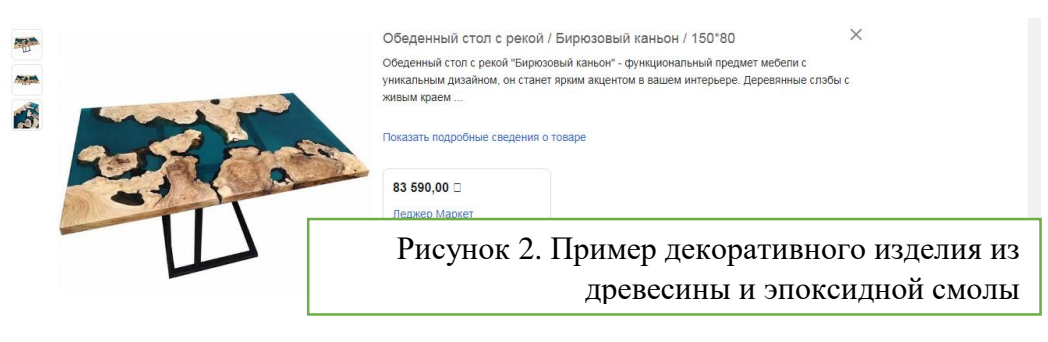

Если объединить проблематику, представленную выше, в одном изделии – можно получить совершенно новый продукт.

При изучении рынка и сравнении между собой, мне стало интересным идея создания декоративного панно с отображением влажности и температуры. В качестве основы используя необрезанную доску или иной фрагмент древесины с выраженной текстурой, а наполнителя – эпоксидную смолу.

Также, я решил подсвечивать свое панно RDB лентой, которая придаст особенности моему проекту, ведь можно будет использовать совершенно любой цвет.

Формулировка темы проекта: Декоративное панно со световыми эффектами и индикацией показателей среды.

# 1.2.Анализ исторических прототипов и современных аналогов; анализ

возможных идей. Выбор оптимальной идеи

Впервые идея создания приспособления для измерения уровня влажности пришла в голову талантливому художнику и изобретателю **Леонардо да Винчи в 1400 году**. Устройство это было достаточно простым: на одной чаше весов находился кусочек пористого материала, хорошо впитывающего влагу, а на другой – кусочек воска, обладающий противоположными свойствами. При нормальном уровне влажности чаши весов находились в состоянии

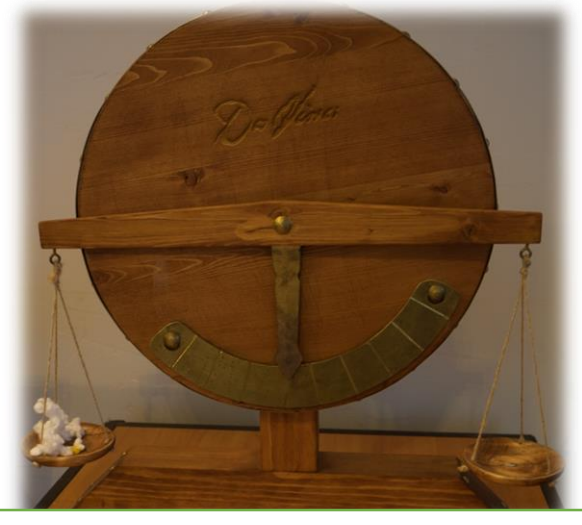

Рисунок 3. Гигрометр Леонардо да Винчи

равновесия, а при повышенном – наблюдалось отклонение в сторону чаши, где находился кусочек пористого материала. О получении каких-либо точных данных с помощью такого приспособления не могло быть и речи, но именно оно считается первым гигрометром. По его подобию был позже создан **весовой механический гигрометр** (или, как его еще называют, абсолютный).

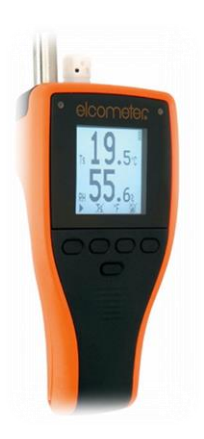

Сегодня наибольшее распространение получили **электронные гигрометры**. Это компактные приборы, у которых имеется специальный датчик, реагирующий на молекулы воды и передающий данные микропроцессору. Полученное значение выводится на дисплей, также у многих устройств имеется встроенная память, что позволяет сохранять результаты. Электронный гигрометр удобен в эксплуатации, так как помещается в руке и имеет простое управление. Работает он от батареек<sup>1</sup>.

Рисунок 4. Современный гигрометр

<u>— Леонардо да Винчи</u><br>Последни да Винчи

1.4Анализ прототипов.

Исследовав просторы интернета, я смог найти несколько похожих декоративных панно с возможностью измерения влажности и температуры среды. Но большинство работ имеют под собой только познавательный характер, но мне удалось выделить несколько работ, при этом всем они имеют огромнейшие отличия от моего:

1) К примеру, судя из описания проекта на данной странице, проект не имеет декоративного вида, то есть просто измеряет и выводит на ЖК экран показатели. [\(https://revolution.allbest.ru/radio/00756311\\_0.html\)](https://revolution.allbest.ru/radio/00756311_0.html)

2) Во втором же аналоге уже присутствует корпус, но он очень непрактичен, ведь сделан из обычного картона, а в условиях с большой влажностью, вся конструкция может расклеиться, а то и вовсе произойти короткое замыкание (рисунок 5). [\(https://multiurok.ru/files/proiektnaia](https://multiurok.ru/files/proiektnaia-rabota-kontrol-vlazhnosti-i-tiempierat.html)[rabota-kontrol-vlazhnosti-i](https://multiurok.ru/files/proiektnaia-rabota-kontrol-vlazhnosti-i-tiempierat.html)[tiempierat.html\)](https://multiurok.ru/files/proiektnaia-rabota-kontrol-vlazhnosti-i-tiempierat.html)

Таким образом, оба выше приведенных аналога могут измерять

**.** 

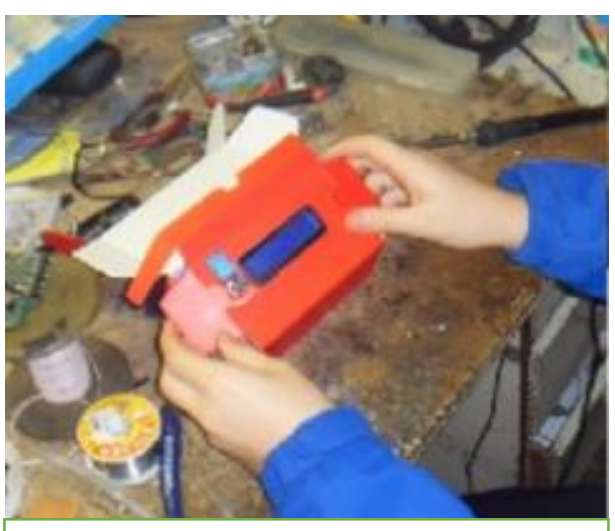

Рисунок 5. Один из прототипов

<del>л</del>еонард да Винчи

влагу и температуру, но не имеют эстетического вида, что делает их не презентабельными, а также отсутствует панно с подцветкой, что является основной отличительной чертой проекта.

<sup>1</sup> Интернет-магазин [https://www.vseinstrumenti.ru/instrument/izmeritelnyj/gigrometry/articles/vidy\\_ustrojstvo/](https://www.vseinstrumenti.ru/instrument/izmeritelnyj/gigrometry/articles/vidy_ustrojstvo/)

## **2. Художественное проектирование: разработка концепции проекта и**

#### **его значимость, создание эскизов**

#### 2.1. Требования к изделию

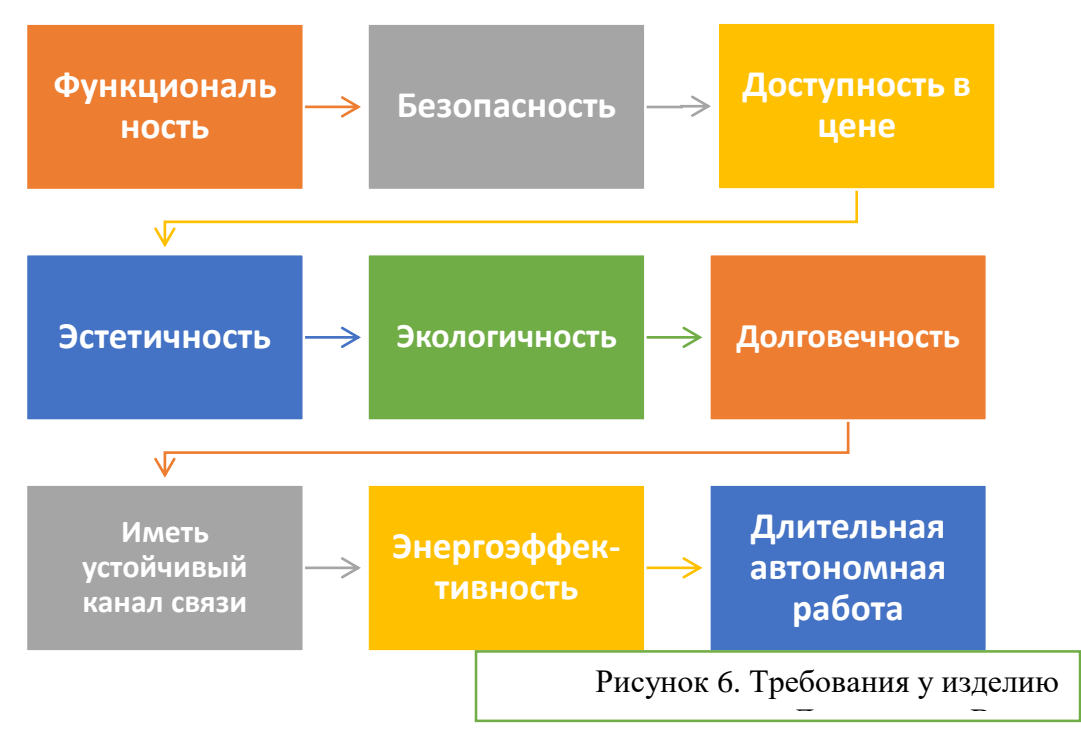

1) Функциональность - Мой проект должен уметь измерять показатели температуры и влажности в помещение и выводить их на ЖК дисплей.

2) Безопасность – всё изделие было сделано в соответствии с техникой безопасности.

3) Доступность в цене. Себестоимость ниже аналогов, которые делают своими руками и теми, которые продаются в магазинах с техникой.

4) Эстетичность – внешне изделие должно иметь не габаритные размеры, а также не выглядеть эстетично в пределах комнаты или кабинета.

5) Экологичность – проект выполнен из материалов пригодных к вторичной переработке, следовательно, не несёт пагубных последствий для окружающей среды.

6) Долговечность при правильном использовании панно сможет долго прослужить, все компоненты в случае необходимости можно заменить, аккумулятор пригоден к подзарядке.

7) Использование устойчивого канала связи – в телефоне используется Bluetooth модуль, который позволяет принимать и отправлять сигналы для смены цвета панно на дистанции в 10 метров.

8) Энергоэффективность – низкое энергопотребление.

9) Длительная автономная работа. Соотношение емкости аккумулятора к энергопотреблению.

### *Определение метода или приёмов дизайн-проектирования*

Мной была использована **методика предпроектного анализа**

В дизайне становление нового отнюдь не является событием непредсказуемым, неуправляемым, случайным. Теория и практика дизайна разработали специальную технологию проектного поиска новых решений, рационализирующую и ускоряющую этот процесс. Технология эта носит название - предпроектный анализ и имеет универсальный характер, т.к. действительна для проектных задач самого разного класса и типа. Суть методики предпроектного анализа в средовом дизайне состоит в расчленении процесса исследования предлагаемой дизайнеру ситуации на ряд этапов, самостоятельных по целям и результатам работы.

1. Обследование, знакомство с ситуацией, контекстом размещения будущего объекта, перечнем свойств, которыми он должен обладать. Техника этого этапа: изучение аналогов, обзор литературных данных и реальных прототипов, выяснение их положительных и отрицательных качеств, формулировка прямых задач дальнейшей работы.

2. Проектировщик ставит себе задачу восприятия задания как проблемы, т.е. столкновения противоречий между обстоятельствами будущей жизни объекта и эксплуатационными характеристиками его структур.

3. Сравнение предложений, рассматривающие отдельные узлы проблемы, сведение их в разные варианты общего решения, и выбор среди этих вариантов наиболее эффективного. Это еще не проект, а - дизайнконцепция, принципиальная дизайнерская идея будущего проекта, но уже содержащая его реально представимые формы: инженерно-технические, пространственные, процессуальные и т.д. [4].

Существуют разные варианты эвристических аналогий (т.е. нацеленных на изобретение, открытие):

- "прямые" заимствования форм из далеких проектным задачам сфер (так сделала многие свои открытия современная бионика, "почти" копирующая в технических объектах принципы и конструкции, подсмотренные у природы);

- "субъективные", когда автор воображает себя неким условно выбранным персонажем;

- "символические" (приписывающие одному явлению необычные для него свойства - "деревянный велосипед", "жидкий огонь" и т.п.) [11].

В моем случае, прямой будет использование природного материала в качестве декора, его заливка прозрачным наполнителем и световые эффекты, которые дадут возможность по-новому взглянуть на обычное «полено».

**3. Обоснование и подбор материалов, разработка конструкторской документации**

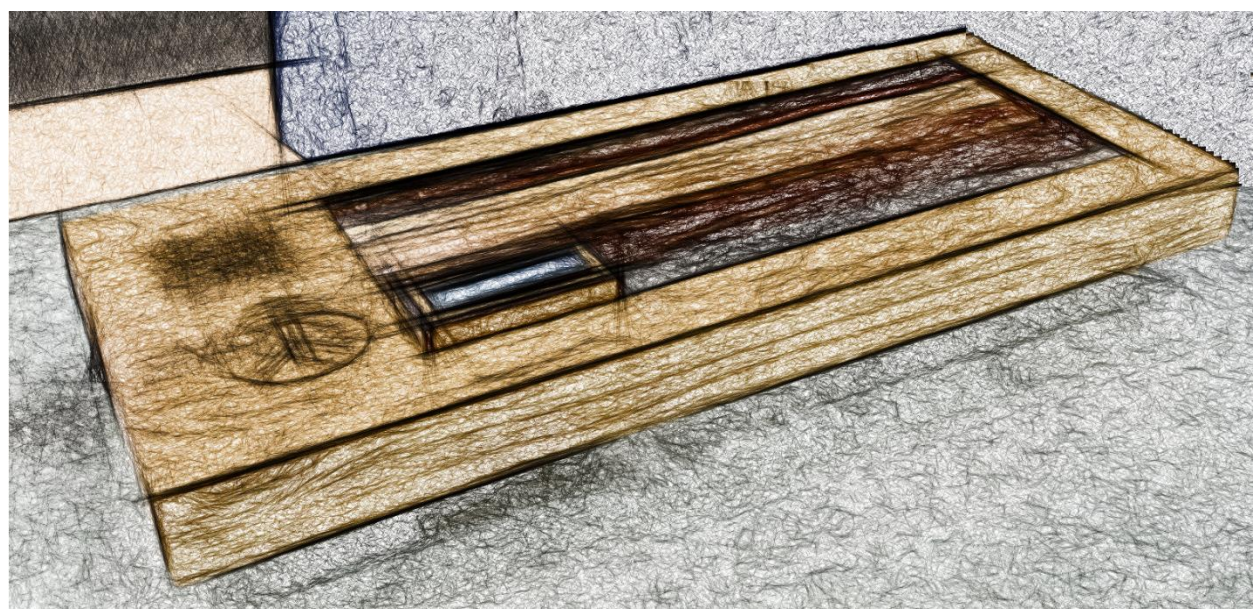

*Рисунок 7. Эскиз изделия*

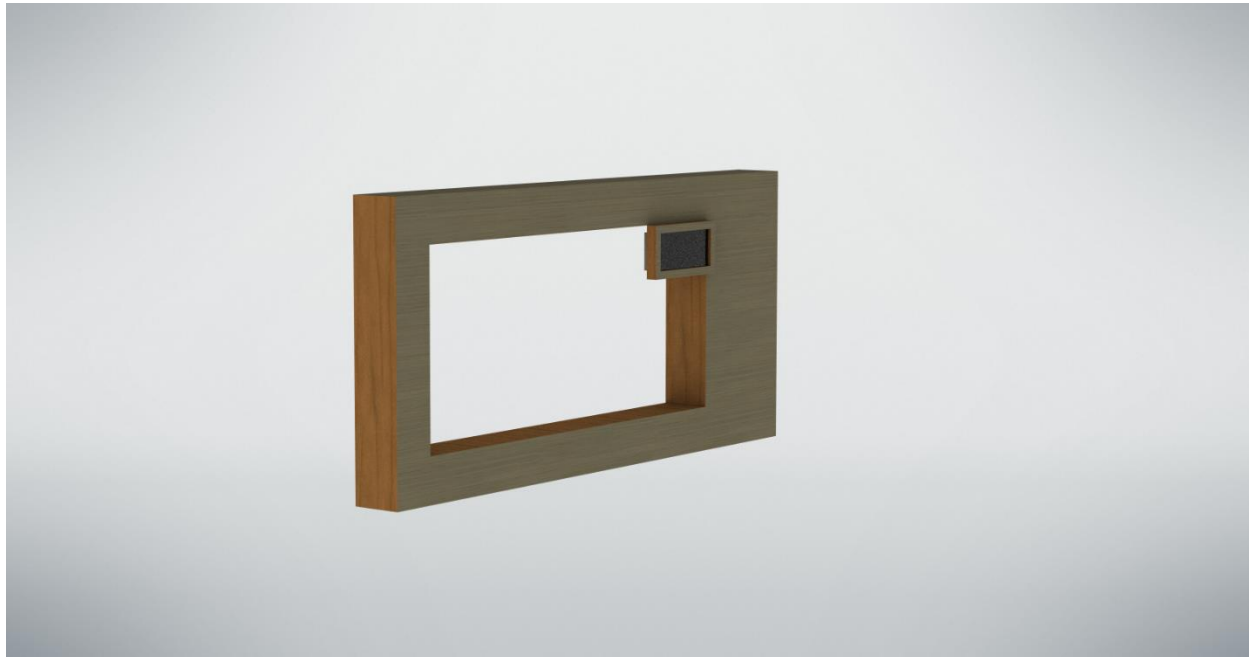

*Рисунок 8. 3D модель изделия*

Для моего проекта потребуются электронные компоненты, которые отображены в функциональной схеме (рисунок 10).

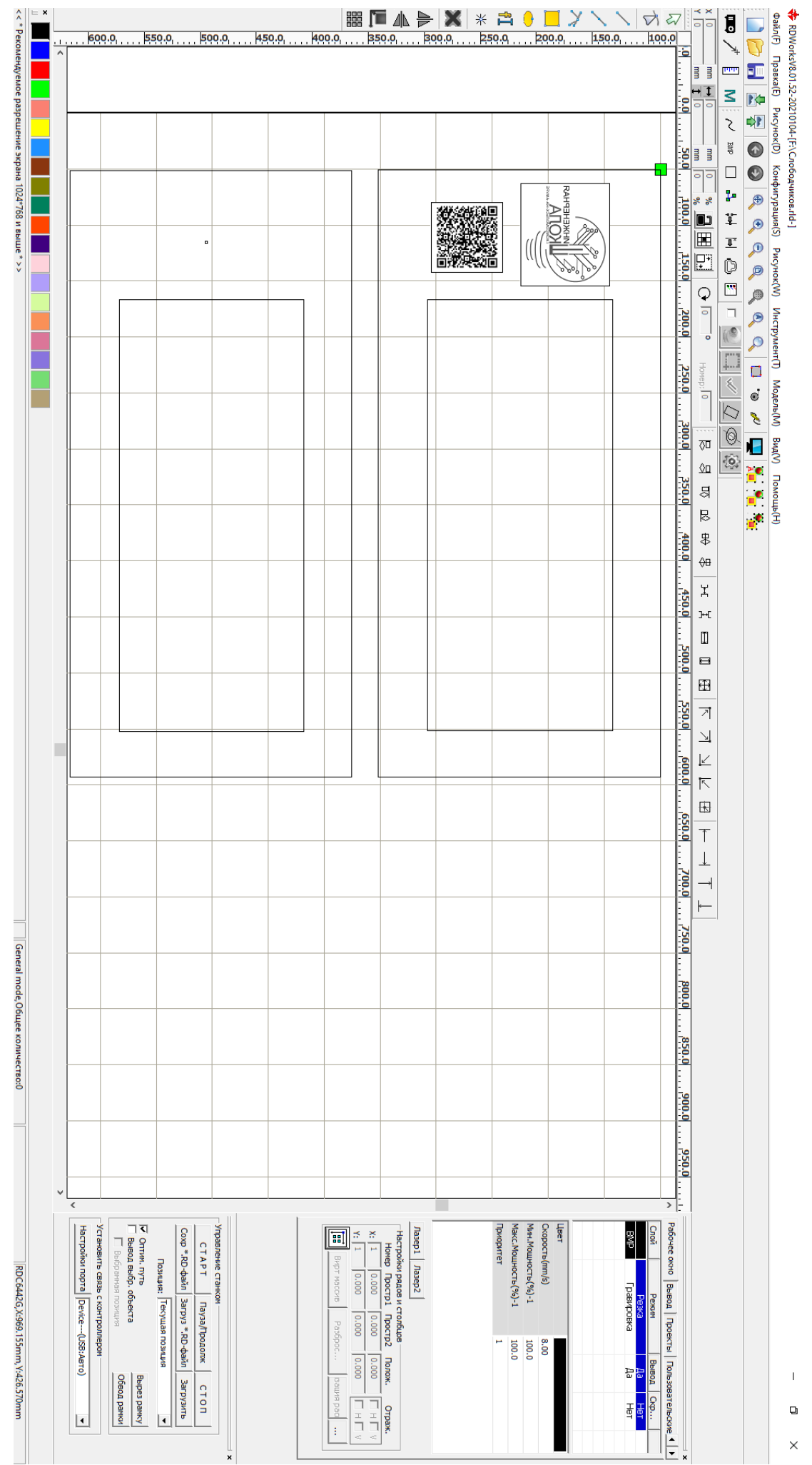

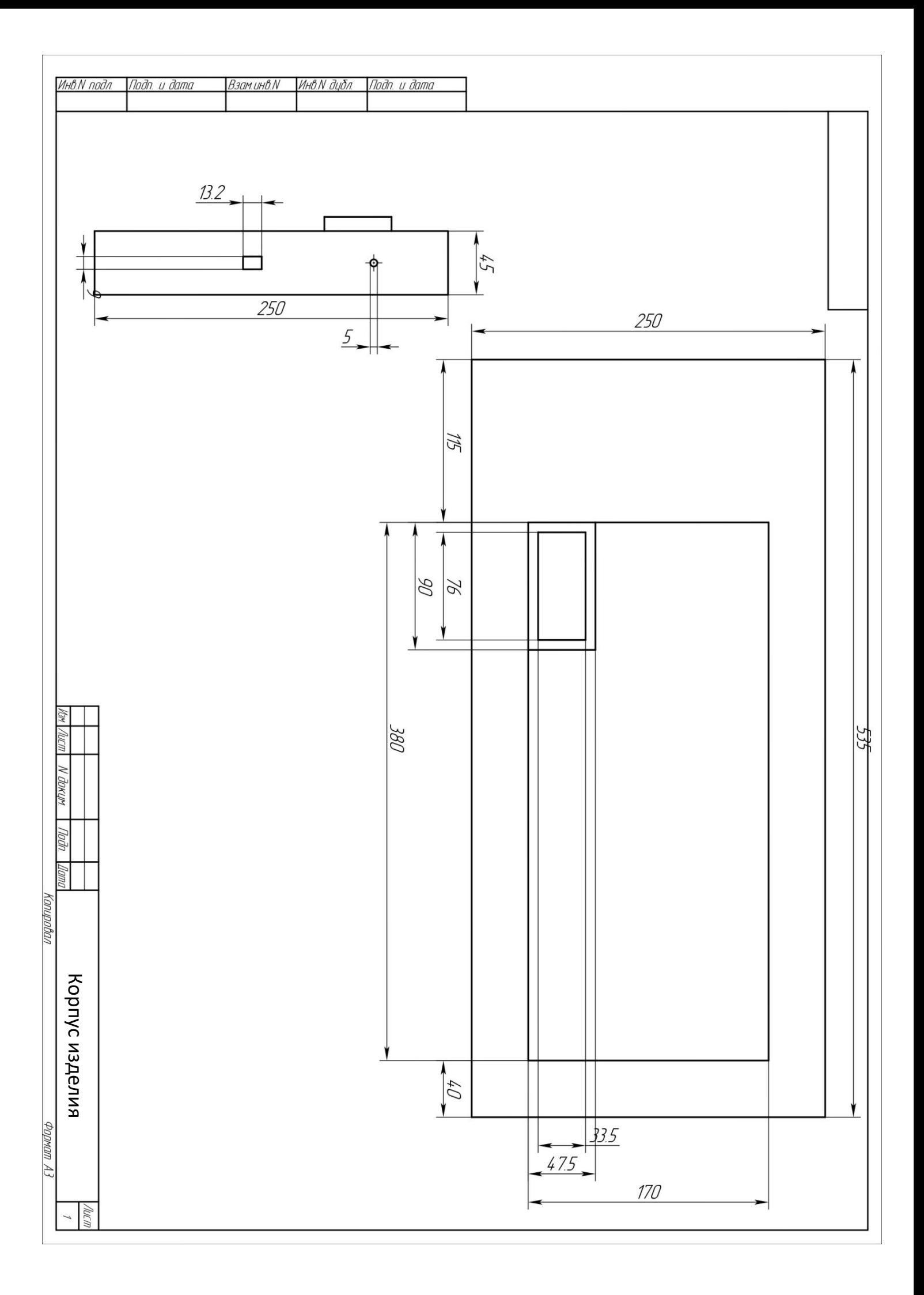

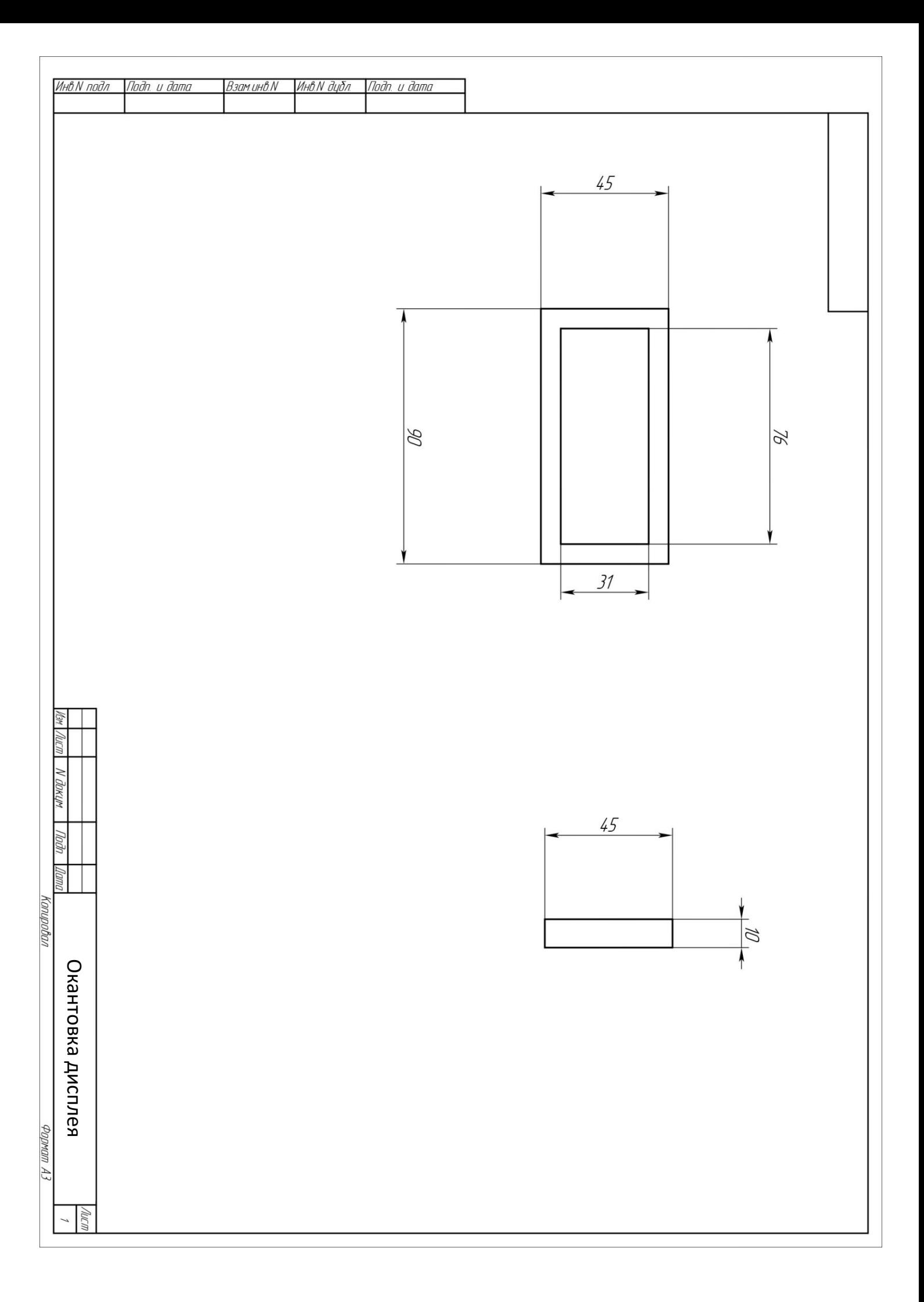

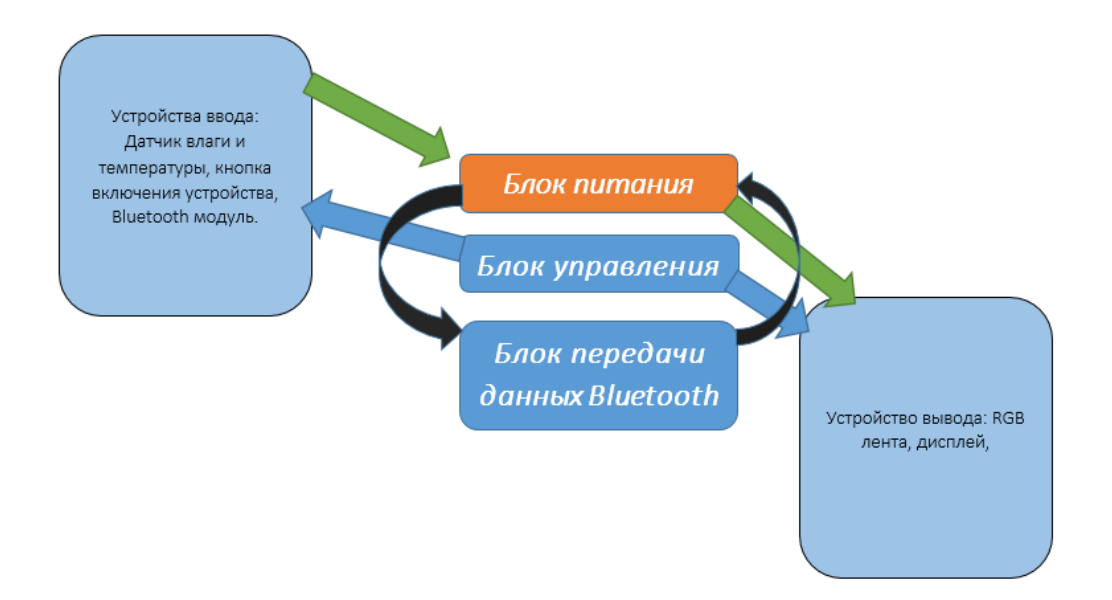

*Рисунок 9. Функциональная схема аппаратно-программного комплекса*

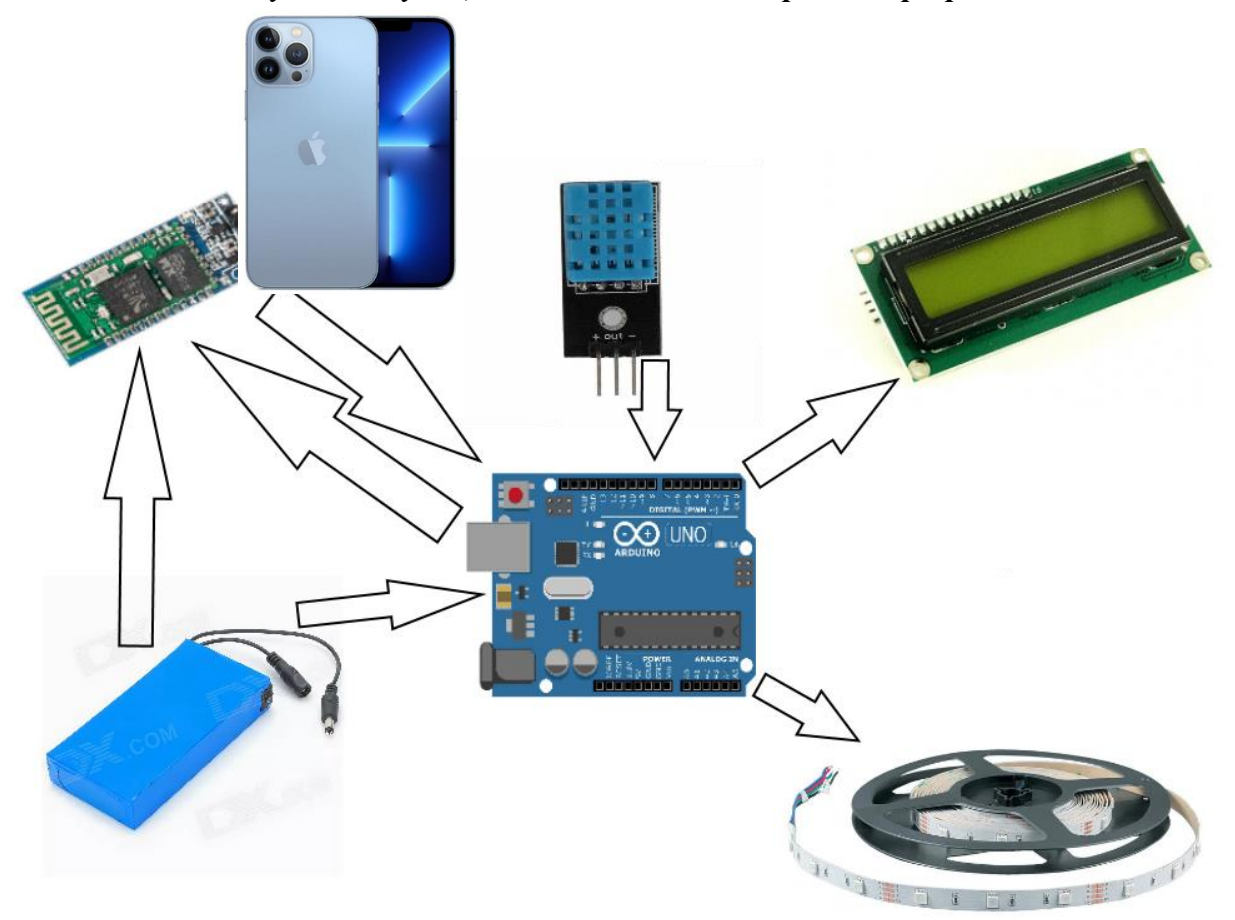

*Рисунок 10. Наглядно-иллюстративная функциональная схема аппаратнопрограммного комплекса*

# **Подробнее о комплектующих: Arduino Uno**

Контроллер построен на **ATmega328**. Платформа имеет 14 цифровых вход/выходов (6 из которых могут использоваться как выходы ШИМ), 6 аналоговых входов, кварцевый генератор 16 МГц, разъем USB, силовой разъем, разъем ICSP и кнопку перезагрузки. Для работы необходимо подключить платформу к компьютеру посредством кабеля USB, либо подать питание при помощи адаптера AC/DC или батареи.

Каждый из 14 цифровых выводов Uno может настроен как вход или выход, используя функции [pinMode\(\),](http://arduino.ru/Reference/PinMode) [digitalWrite\(\),](http://arduino.ru/Reference/DigitalWrite) и [digitalRead\(\),](http://arduino.ru/Reference/DigitalRead) . Выводы работают при напряжении 5 В. Каждый вывод имеет нагрузочный резистор (по умолчанию отключен) 20-50 кОм и может пропускать до 40 мА. Некоторые выводы имеют особые функции:

 **Последовательная шина: 0 (RX) и 1 (TX)**. Выводы используются для получения (RX) и передачи (TX) данных TTL. Данные выводы подключены к соответствующим выводам микросхемы последовательной шины ATmega8U2 USB-to-TTL.

**Внешнее прерывание:** 

**2 и 3**. Данные выводы могут быть

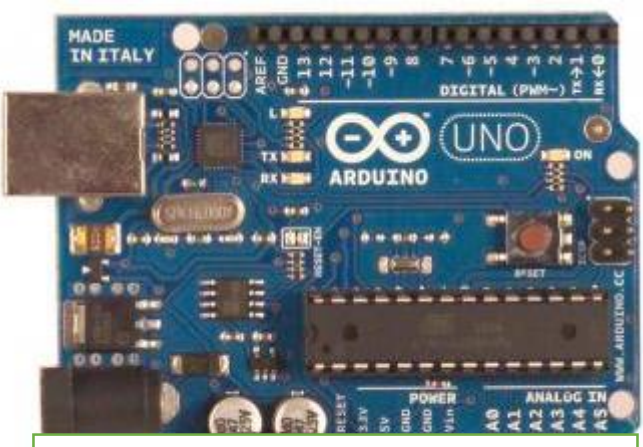

Рисунок 11. Arduino Uno

сконфигурированы на вызов прерывания либо на младшем значении, либо на переднем или заднем фронте, или при изменении значения.

 **ШИМ: 3, 5, 6, 9, 10, и 11.** Любой из выводов обеспечивает [ШИМ](http://arduino.ru/Tutorial/PWM) с разрешением 8 бит при помощи функции [analogWrite\(\).](http://arduino.ru/Reference/AnalogWrite)

 **SPI: 10 (SS), 11 (MOSI), 12 (MISO), 13 (SCK).** Посредством данных выводов осуществляется связь SPI, для чего используется [библиотека](http://arduino.ru/Reference/Library/SPI)  [SPI.](http://arduino.ru/Reference/Library/SPI)

 **LED: 13.** Встроенный светодиод, подключенный к цифровому выводу 13. Если значение на выводе имеет высокий потенциал, то светодиод горит.

На платформе Uno установлены 6 аналоговых входов (обозначенных как A0 .. A5), каждый разрешением 10 бит (т.е. может принимать 1024 различных значения). Стандартно выводы имеют диапазон измерения до 5 В относительно земли, тем не менее имеется возможность изменить верхний предел посредством вывода AREF и функции [analogReference\(\).](http://arduino.ru/Reference/AnalogReference) Некоторые выводы имеют дополнительные функции:

 **I2C: 4 (SDA) и 5 (SCL).** Посредством выводов осуществляется связь I2C (TWI), для создания которой используется [библиотека Wire](http://out.arduino.ru/?redirect=http%3A%2F%2Farduino.cc%2Fen%2FReference%2FWire&baseU=http%3A%2F%2Farduino.ru%2FHardware%2FArduinoBoardUno)<sup>2</sup> .

## **Немного о том, как это было использовано в проекте:**

Для обмена данных с Bluetooth модулем я использовал последовательную шину UART, порты 0 (RX) и 1 (TX). Управление адресной RGB лентой и датчик DHT11 подключены к цифровым ПИНам. Дисплей подключен по I2C к портам А4 и А5.

# **4. Выбор технологии изготовления изделия. Технологическое описание процесса изготовления изделия**

Этап первый. Работа с березовым поленом

Технологическая карта.

Оборудование: угольник, линейка, карандаш, рейсмус, верстак, струбцины, ножовка, рубанок

Материалы: заготовка из березы (полено), наждачная бумага

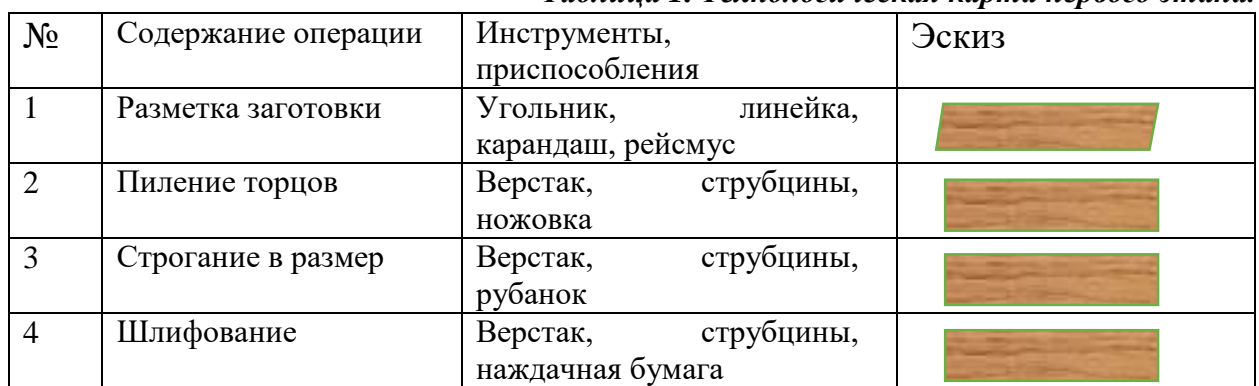

*Таблица 1. Технологическая карта первого этапа.*

Этап второй. Изготовление формы и заливка эпоксидной смолой заготовки Технологическая карта.

Оборудование: угольник, линейка, карандаш, верстак, струбцины, ножовка, аккумуляторная дрель, сверла, миксер, фен 400<sup>0</sup>.

Материалы: заготовка из березы, ЛДСП, фанера, шурупы, эпоксидная смола с отвердителем.

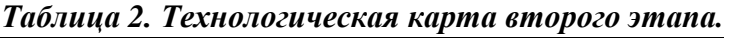

| $N_2$ | Содержание операции   | Инструменты,          | Эскиз |  |
|-------|-----------------------|-----------------------|-------|--|
|       |                       | приспособления        |       |  |
|       | Разметка<br>заготовок | Угольник,<br>линейка, |       |  |
|       | формы для заливки     | карандаш              |       |  |

**<sup>.</sup>** <sup>2</sup> Сайт об Ардуино<http://arduino.ru/Hardware/ArduinoBoardUno>

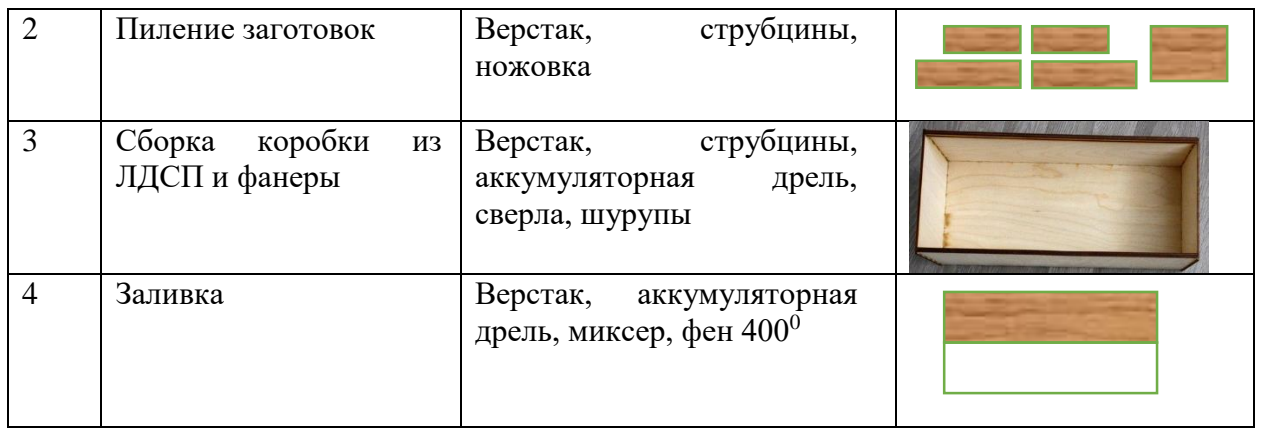

Этап третий. сборка электронных компонентов, программирование.

Технологическая карта.

Оборудование: щипцы, бокорезы, нож, паяльная станция, мультиметр, отвертка.

Материалы: макетная плата, монтажная печатная плата, контроллер Arduino UNO, экран LCD, выключатель, АКБ Li-ion, Bluetooth модуль, провода для Arduino, кабель USB, RGB лента, припой, паяльная кислота.

*Таблица 3. Технологическая карта третьего этапа.*

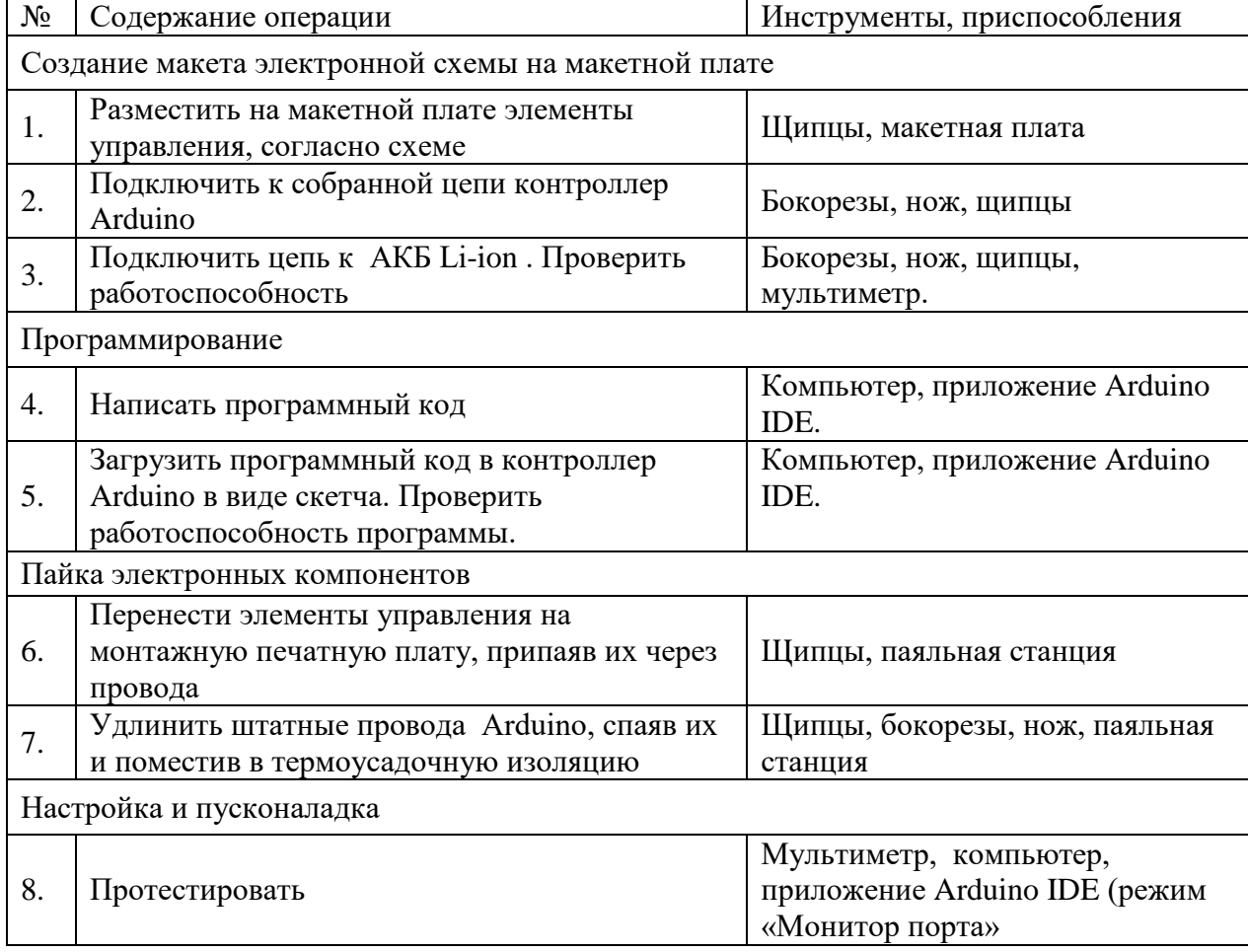

Этап четвертый. Изготовление корпуса, сборка.

Технологическая карта.

Оборудование: лазерный станок с ЧПУ, угольник, линейка, карандаш, верстак, струбцины, стусло, ножовка, аккумуляторная дрель, сверла.

Материалы: бруски ель, фанера 4мм, клей ПВА, шурупы.

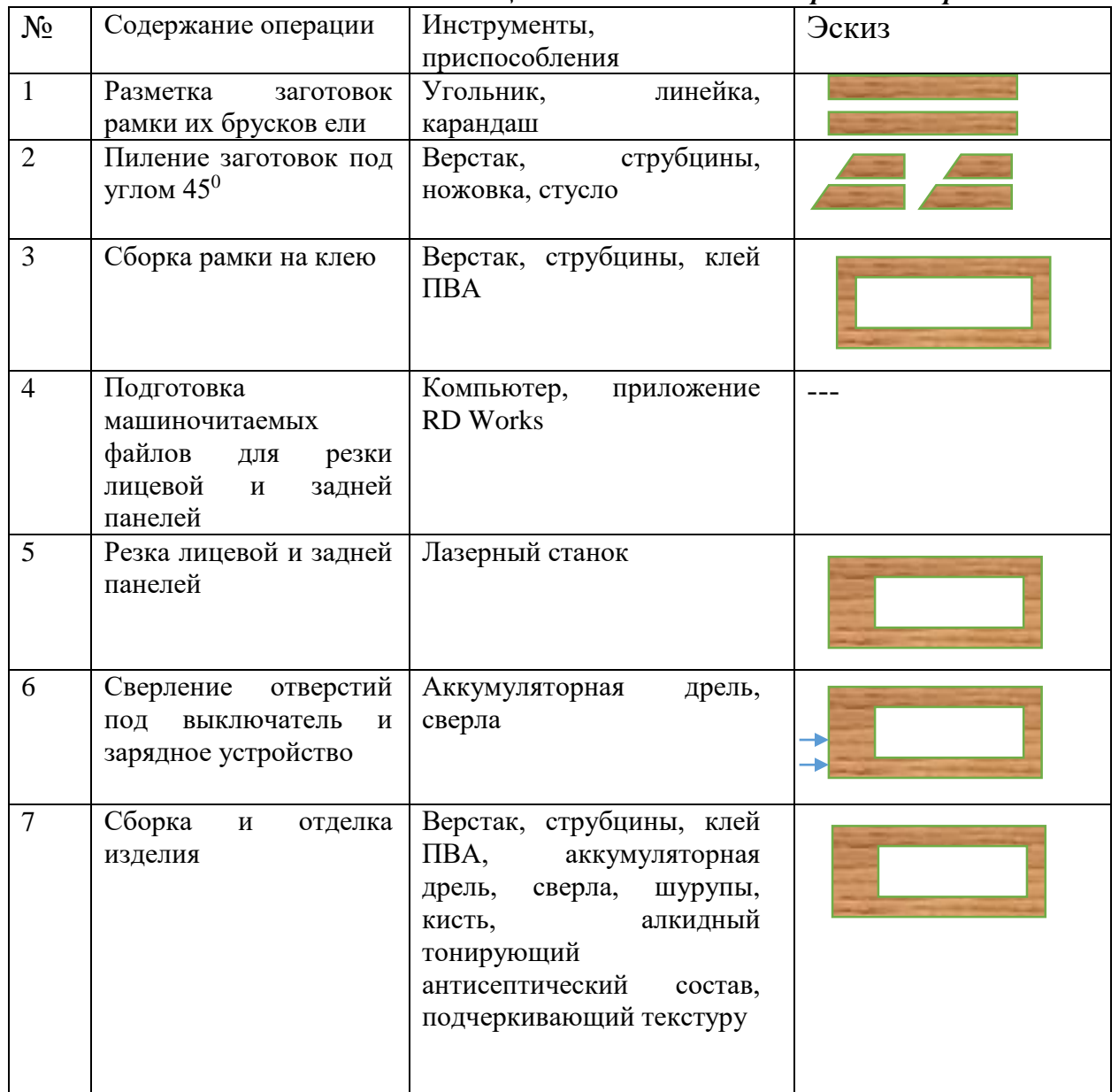

### *Таблица 4. Технологическая карта четвертого этапа.*

# **5. Изготовление изделия:**

Рисунок 12. Исходные заготовки

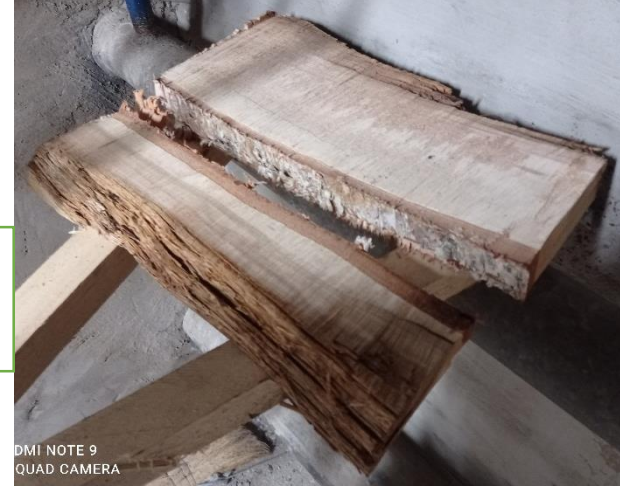

16

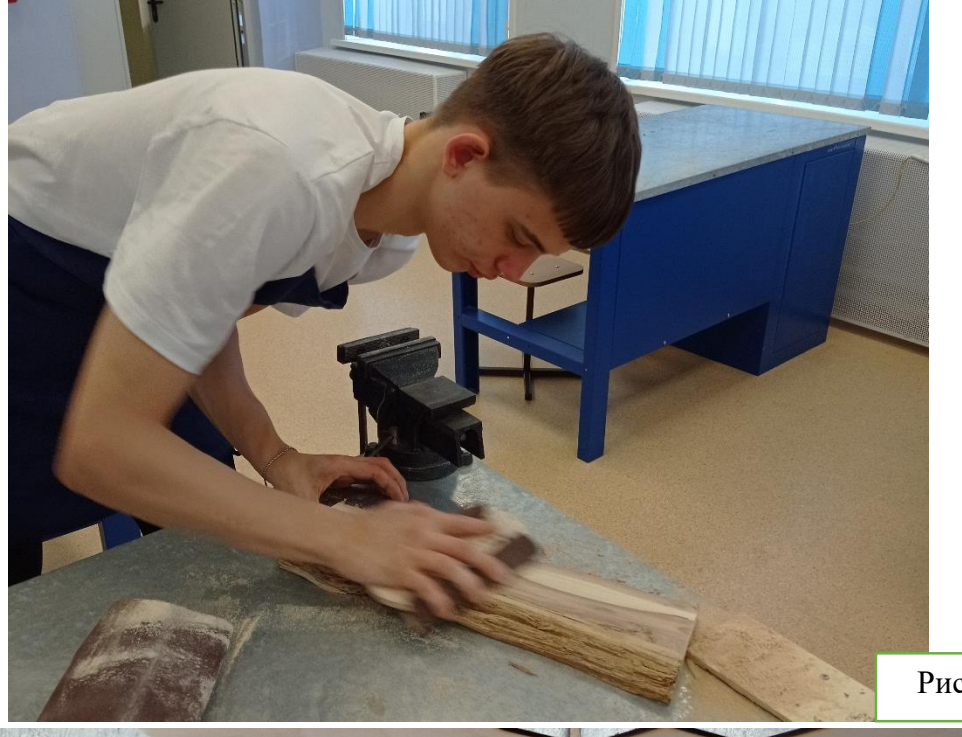

Рисунок 13. Шлифование

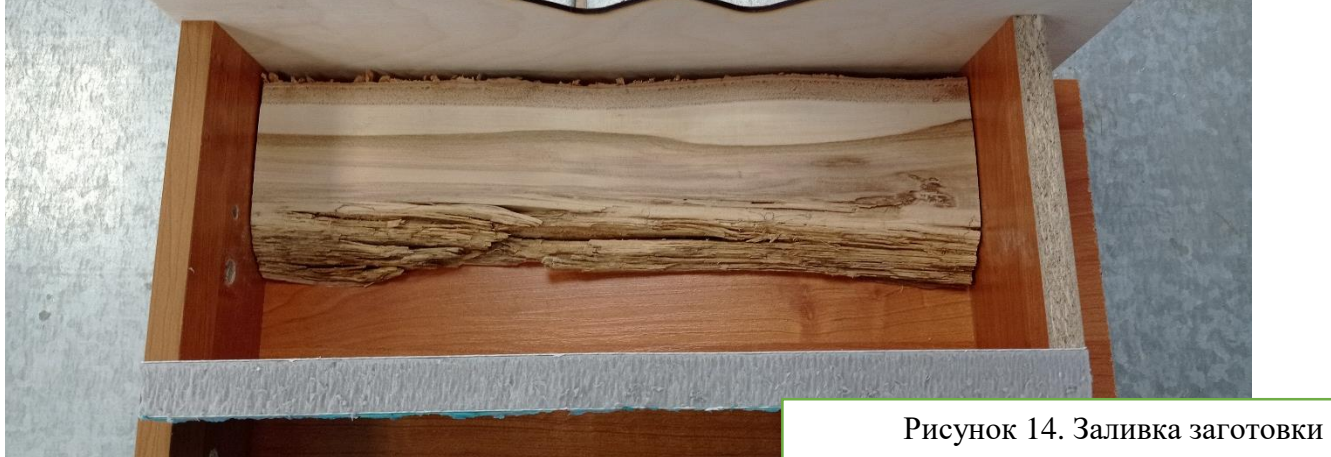

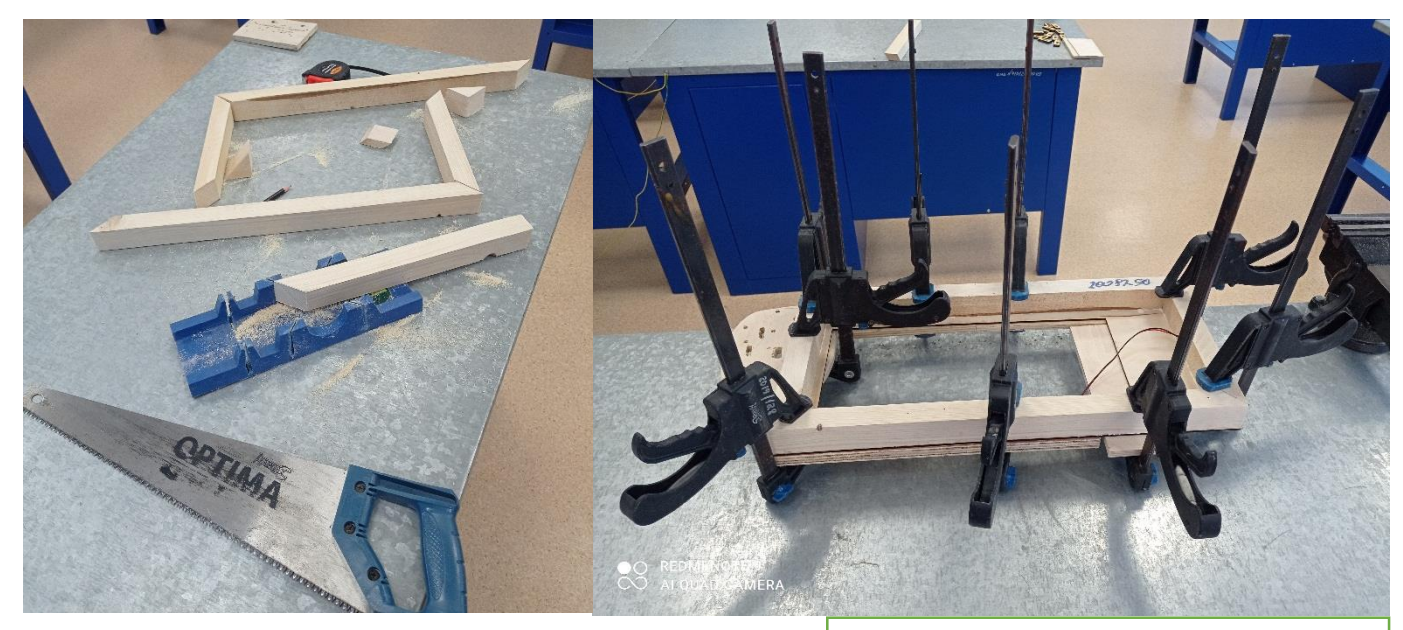

Рисунок 15. Изготовление рамки

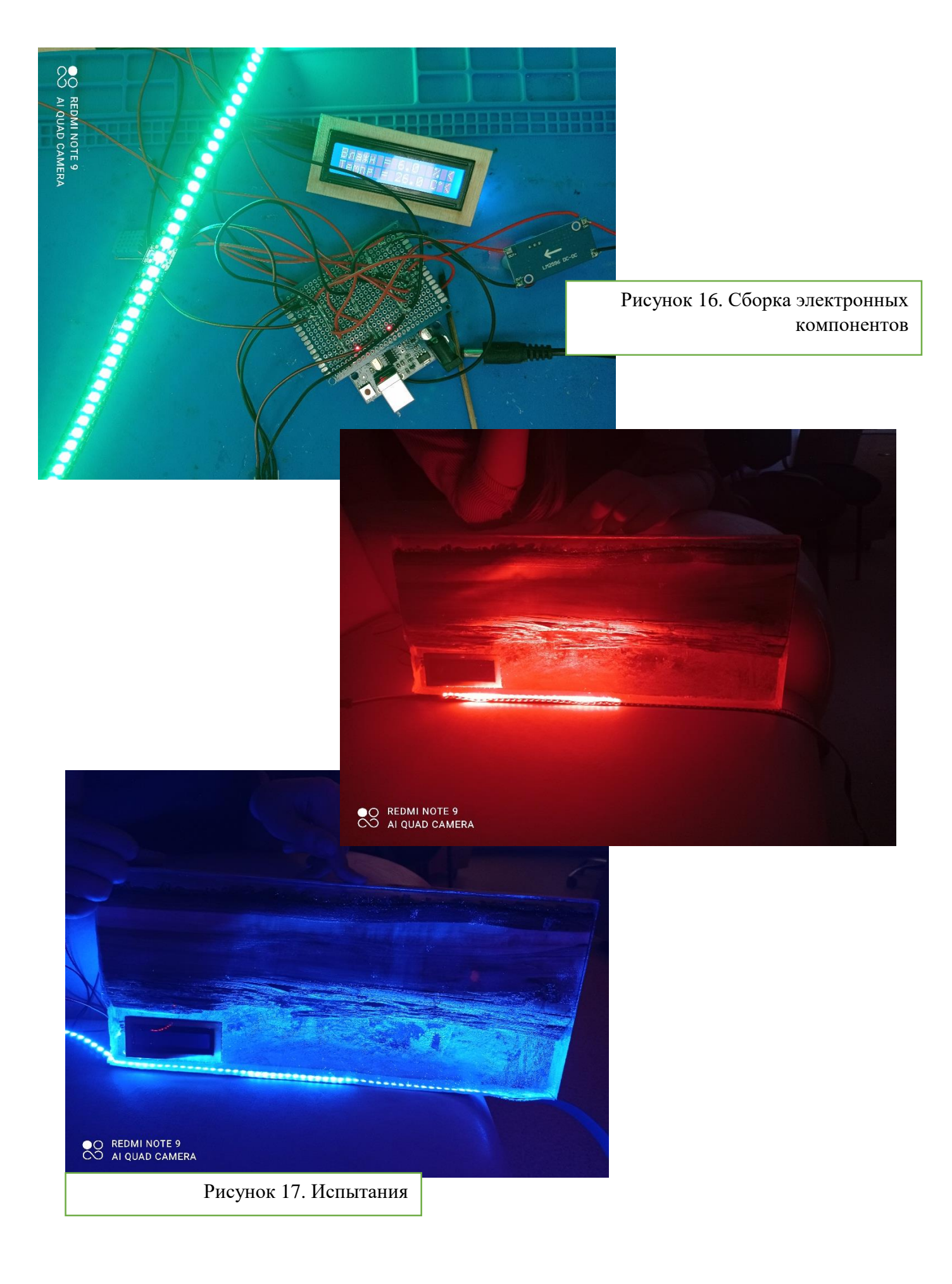

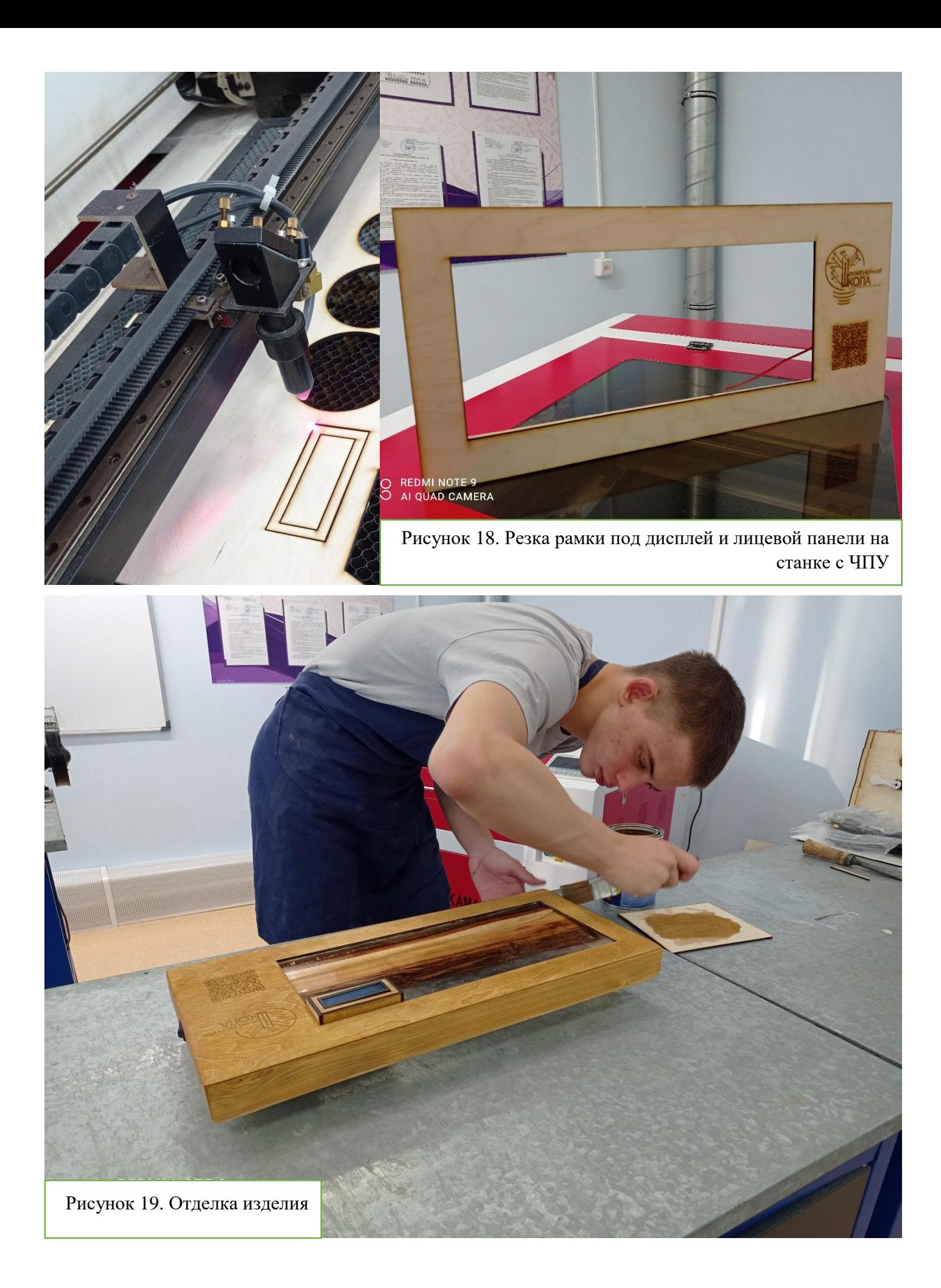

# **6. Экономическая оценка**

*Таблица 5. Цены на материалы*

| $N_2$          | Наименование                  | Цена       | Количество     | Стоимость  |
|----------------|-------------------------------|------------|----------------|------------|
| $\mathbf{1}$   | Полено                        | 5р.00к.    | $\mathbf{1}$   | 5р.00к.    |
| $\overline{2}$ | Эпоксидная смола              | 1500р.00к. | $\overline{2}$ | 3000р.00к. |
| $\overline{3}$ | Фанера                        | 400р.00к.  | 0,25           | 100р.00к.  |
| $\overline{4}$ | Брусок ель (30мм.*40мм.), 3м. | 70р.00к.   | $\mathbf{1}$   | 70р.00к.   |
| 5              | Ардуино Уно                   | 240р.00к.  | $\mathbf{1}$   | 240p.00k.  |
| 6              | Датчик DHT11                  | 70р.00к.   | $\overline{1}$ | 70р.00к.   |
| $\overline{7}$ | LCD дисплей                   | 240р.00к.  | $\mathbf{1}$   | 240р.00к.  |
| 8              | Bluetooth модуль              | 260р.00к.  | 1              | 260р.00к.  |
| 9              | Адресная лента RGB, м.        | 1250р.00к. | $\mathbf{1}$   | 1250р.00к. |
| 10             | Клей ПВА                      | 200р.00к.  | 0,01           | 2р.00к.    |
| 11             | Кисть                         | 40р.00к.   | $\mathbf{1}$   | 40р.00к.   |
| 12             | Алкидный тонер                | 300р.00к.  | 0,01           | 3р.00к.    |
| 13             | Монтажная плата               | 10р.00к.   | $\mathbf{1}$   | 10р.00к.   |
| 14             | Аккумулятор                   | 800р.00к.  | $\mathbf{1}$   | 800р.00к.  |
| 15             | Шурупы                        | 0р.50к.    | 20             | 10р.00к.   |
| 16             | Припой                        | 300р.00к.  | 0,01           | 3р.00к.    |
| 17             | Провод, м                     | 40р.00к.   | $\mathbf{1}$   | 40р.00к.   |
| 18             | Выключатель                   | 10р.00к.   | $\mathbf{1}$   | 10р.00к.   |
| ИТОГО          | 6153р.00к.                    |            |                |            |

*Таблица 6. Энергозатраты*

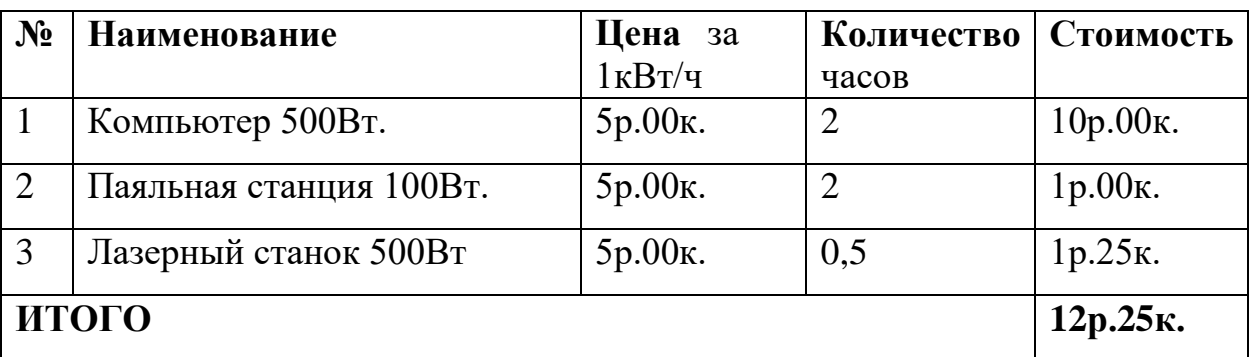

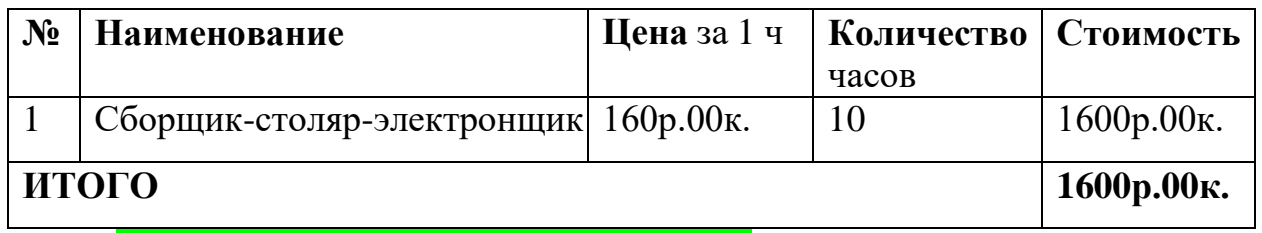

Итого во всем видам затрат 7 765р. 25к.

#### **7. Экологическая оценка**

Я использовал натуральные материалы (дерево, фанера), возобновимые. На этапе производства значительный ущерб окружающей среде не нанесен.

На этапе эксплуатации главный экономический показатель энергоэффективность.

Моё изделие работает 4 часа, заряжаясь при этом 1 час и потребляя ток, силой 2А и напряжением 12В. Посчитаем по закону Ома.

 $P$  (мощность) = U (напряжение) \* I (сила тока)

 $P = 12*2 = 24B$ T.=0,024 $k$ BT.

У моего изделия очень высокая энергоэффективность. Оно очень экологично.

## **8. Оригинальность предложенных технико-технологических, инженерных или эргономических решений, новизна проекта**

Мой проект является уникальным и единственным в своём роде, так как в отличии от своих аналогов имеет эстетически привлекательный внешний вид, а также имеет управляемую дистанционную подсветку, реализованную с помощью Bluetooth. Мой проект можно использовать в любых помещениях. Данную модель я бы предпочел использовать в квартире дабы следить за основными показателями окружающей среды, а также освещать окружающее себя пространство.

### **Инструкция по использованию моего проекта:**

### Условия эксплуатации

Изделие выпускается в климатическом исполнении УХЛ 4.2 по ГОСТ 15150‐69 и предназначено для использования в стационарных условиях в закрытых помещениях при соответствующих климатических условиях:

- интервал температур от  $+10$ до  $+35^{\circ}$ С;
- относительная влажность воздуха до 80% при температуре  $+25^{\circ}\text{C}$ ;
- атмосферное давление от 86,6 до 106 кПа (от 650 до 800 мм рт.ст.).

В помещении, где используется изделие не должно возникать условий для конденсации влаги (выпадения росы). Изделие является электронным прибором, требующим бережного обращения.

Для обеспечения безотказной работы, сохранения точности и его сбережения необходимо соблюдать следующие правила:

- изучить инструкцию по работе с изделием, прежде чем приступить к работе;
- предохранять изделие от ударов и повреждений;
- не допускать самостоятельную разборку изделия.

Правила и особенности размещения изделия

Изделие должно быть расположено на расстоянии не менее 1 м от нагревательных приборов.

*ВНИМАНИЕ! При эксплуатации запрещается проводить самостоятельно какие*‐*то либо работы по извлечению и установке внутренних компонентов изделия.*

## Меры безопасности

Необходимо соблюдать требования техники безопасности и следующие меры предосторожности:

> после транспортировки в холодное время года изделие необходимо выдержать при комнатной температуре не менее двух часов;

> внутренние осмотры и ремонт изделия должны производиться только специалистами предприятия‐изготовителя;

> не устанавливайте изделие на неустойчивой подставке, стойке или ненадежном кронштейне.

## **Алгоритм работы с изделием:**

- 1. Включить питание изделия, нажав кнопку, которая находится на боковой стороне изделия, включится подсветка LCD дисплея. Если подсветка не включилась – подключите зарядное устройство к разъему в нижней части, включив его адаптер в сеть с напряжением 220В.
- 2. Дальше необходимо зайти в приложение Bluetooth Electronics и подключиться к модулю, встроенному в конструкцию. И выберите любой из цветов подсветки
- 3. Для завершения работы аппарата необходимо отключиться от него с помощью обрыва соединения Bluetooth, а следом выключить отделение посредством той же кнопки включения.

9. **Реклама: Наше устройство не имеет аналогов на рынке, на данный момент не один из предложенных на рынке аппаратов не совмещает удобство в использовании и эстетику внешнего вида, имея нашу разработку вы сможете поддерживать комфортные условия в вашем помещении, а также, выделится в окружении гостей в вашем доме.**

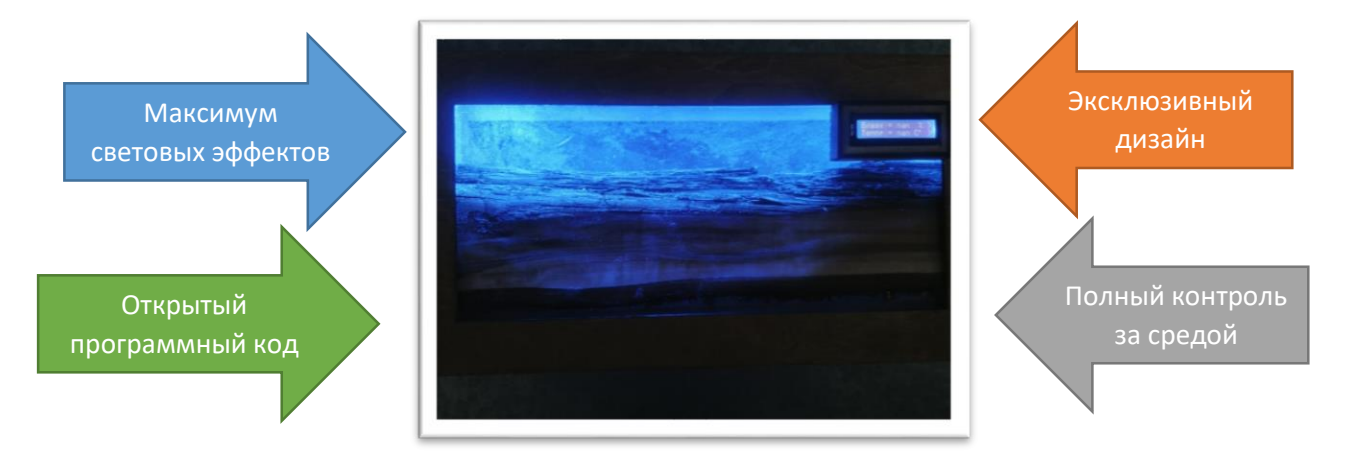

## Список литературы:

1. Электронная энциклопедия <https://ru.wikipedia.org/> [электронный ресурс], (дата обращения 12.12.2021 г.);

2. Сайт для педагогов [https://multiurok.ru/files/proiektnaia-rabota-kontrol](https://multiurok.ru/files/proiektnaia-rabota-kontrol-vlazhnosti-i-tiempierat.html)[vlazhnosti-i-tiempierat.html](https://multiurok.ru/files/proiektnaia-rabota-kontrol-vlazhnosti-i-tiempierat.html) [электронный ресурс], (дата обращения 21.12.2021 г.);

3. Сайт «Уроки Ардуино» <https://lesson.iarduino.ru/page/gsm-reto-telefon/> [электронный ресурс], (дата обращения 12.12.2021 г.);

4. Бешенков С. А. Методы, дизайн, проектирование, сайт издательства «Бином» <http://lbz.ru/metodist/authors/technologia/3/8kl-dop1.php> [электронный ресурс], (дата обращения 12.12.2021 г.);

5. Портал профессионального образования Хабаровского края. Документы VII Регионального чемпионата World Skills Russia Хабаровский край (2019) <https://profobr27.ru/worldskills/regionalnyy-chempionat.php> [электронный ресурс], (дата обращения 12.12.2021 г.);

6. Сайт поддержки Ардуино <http://arduino.ru/Hardware/ArduinoBoardUno> [электронный ресурс], (дата обращения 12.12.2021 г.);

7. Интернет-магазин «I-Arduino» <https://iarduino.ru/shop> [электронный ресурс], (дата обращения 12.12.2021 г.).

8. Интернет-магазин

[https://www.vseinstrumenti.ru/instrument/izmeritelnyj/gigrometry/articles/vidy\\_us](https://www.vseinstrumenti.ru/instrument/izmeritelnyj/gigrometry/articles/vidy_ustrojstvo/) [trojstvo/](https://www.vseinstrumenti.ru/instrument/izmeritelnyj/gigrometry/articles/vidy_ustrojstvo/) [электронный ресурс], (дата обращения 22.12.2021 г.).

9. Угрюмов, Е.П. Цифровая схемотехника: учеб. пособие для вузов. - 3-е изд., перераб. и доп. / Е.П. Угрюмов. - СПб.: БХВ-Петербург, 2010. - 816 с.

10. Джонс, М.Х. Электроника - практический курс. / М.Х. Джонс. - М.: Техносфера, 2006. - 512 с.

11. Хотунцев Ю.Л. Проблемы технологического образования в Российской Федерации: Монография. / Ю.Л.Хотунцев. - М.: Прометей, 2019, – 182с.

12. Черемухин, П. С. Организация инновационной проектной деятельности учащихся основного общего и среднего образования : Методические рекомендации / П. С. Черемухин, О. В. Комиссарова, А. А. Шумейко. – Комсомольск-на-Амуре : Инженерная школа города Комсомольска-на-Амуре, 2020. – 100 с. – ISBN 978-5-93856-315-5.

13. Работа на оборудовании с ЧПУ / П. С. Черемухин, Д. Н. Макарычева, С. В. Пашин, Ю. А. Туркенич // Перспективные средства организации инновационной проектной деятельности : сборник практических рекомендаций для педагогов / Муниципальное общеобразовательное учреждение "Инженерная школа города Комсомольска-на-Амуре", 2020. – С. 68-90.

#### **Скетч (программная часть аппаратно-программного комплекса)**

#include <Wire.h> // Добавляем необходимые библиотеки #include "DHT.h" #include <LiquidCrystal\_I2C.h> #define DHTPIN 2 // к какому пину будет подключен сигнальный выход датчика //выбор используемого датчика #define DHTTYPE DHT11 //#define DHTTYPE DHT22 // DHT 22 (AM2302) //#define DHTTYPE DHT21 // DHT 21 (AM2301) //инициализация датчика #include <Adafruit\_NeoPixel.h> #ifdef AVR #include <avr/power.h> #endif // Какой контакт на Arduino подключен к NeoPixels? // В случае с Trinket или Gemma мы лучше заменить это на 1 #define PIN 4 // Сколько NeoPixels подключено к Arduino? #define NUMPIXELS 81 // Когда мы настраиваем библиотеку NeoPixel, мы указываем, сколько пикселей и какой вывод использовать для отправки сигналов. // Обратите внимание, что для старых лент NeoPixel вам может понадобиться изменить третий параметр Adafruit\_NeoPixel pixels = Adafruit\_NeoPixel(NUMPIXELS, PIN);  $\frac{1}{1}$  myPixels[] = {6, 12, 18, 24, 30, 36, 42, 48, 54, 60, 66, 72, 78}; DHT dht(DHTPIN, DHTTYPE); byte q[8] = { B01000,B10100,B01000,B00000,B00000,B00000,B00000 }; // кодируем символ градуса byte  $p[8] = \{ B00000, B00000, B11110, B10010, B10010, B10010, B10010 \};$ byte V[8] = { B11110,B10001,B10001,B11110,B10001,B10001,B11110 }; byte l[8] = { B00000,B00000,B00111,B01001,B01001,B01001,B11001 }; byte G[8] = { B00000,B00000,B10101,B01110,B00100,B01110,B10101 }; byte n[8] = { $B00000, B00000, B10010, B10010, B11110, B10010, B10010$  }; byte r[8] = { B00000,B00000,B11110,B10010,B11110,B10000,B10000 }; LiquidCrystal I2C lcd(0x27, 16, 2); // Задаем адрес и размерность дисплея char BluetoothData;

#### void setup()

{ lcd.init(); // Инициализация lcd lcd.backlight(); // Включаем подсветку lcd.createChar(1, q);// Создаем символ под номером 1 lcd.createChar(5, p); lcd.createChar(6, V); lcd.createChar(7, l); lcd.createChar(2, G); lcd.createChar(3, n); lcd.createChar(4, r); Serial.begin(9600); dht.begin(); pixels.begin(); pixels.show(); // Это инициализирует библиотеку NeoPixel

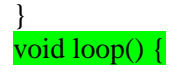

 // Добавляем паузы в несколько секунд между измерениями delay(2000); // Reading temperature or humidity takes about 250 milliseconds! // Sensor readings may also be up to 2 seconds 'old' (its a very slow sensor) float  $h = dht.readHumidity()$ ; // Read temperature as Celsius float  $t = d$ ht.readTemperature(); // Read temperature as Fahrenheit float  $f = d$ ht.readTemperature(true); // Выводим показания влажности и температуры lcd.setCursor(0, 0); // Устанавливаем курсор в начало 1 строки lcd.print(char(6)); lcd.print(char(7)); lcd.print("a"); lcd.print(char(2)); lcd.print(char(3)); lcd.print(" = % ");// Выводим текст lcd.setCursor $(8, 0)$ ; // Устанавливаем курсор на 7 символ lcd.print(h, 1); // Выводим на экран значение влажности lcd.setCursor $(0, 1)$ ; // Устанавливаем курсор в начало 2 строки lcd.print("Tem"); // Выводим текст lcd.print(char(5)); lcd.print(char(4)); lcd.print(" = "); // Выводим текст,  $\1$  - значок градуса lcd.setCursor(8, 1); // Устанавливаем курсор на 7 символ lcd.print(t, 1); // Выводим значение температуры lcd.print(" C"); lcd.print(char(1)); if (Serial.available()){ BluetoothData=Serial.read(); if(BluetoothData=='R') for (int i = 0; i < pixels.numPixels(); i += 1){ // Если получена буква R pixels.setPixelColor(i, pixels.Color(0,0,255)); // Умеренно ярко-зеленый цвет pixels.show(); // Это отправляет обновленную информацию о цвете пикселя на кольцо } if(BluetoothData=='Y') for (int i = 0; i < pixels.numPixels(); i += 1){ // Если получена буква R{ // Если получена буква Y pixels.setPixelColor(i, pixels.Color(255,0,0)); // Умеренно ярко-зеленый цвет pixels.show(); // Это отправляет обновленную информацию о цвете пикселя на кольцо } if(BluetoothData=='A') for (int i = 0; i < pixels.numPixels(); i += 1){ // Если получена буква R { // Если получена буква A pixels.setPixelColor(i, pixels.Color(0,255,0)); // Умеренно ярко-зеленый цвет pixels.show(); // Это отправляет обновленную информацию о цвете пикселя на кольцо } if(BluetoothData=='S') for (int i = 0; i < pixels.numPixels(); i += 1){ // Если получена буква R{ // Если получена буква S pixels.setPixelColor(i, pixels.Color(0,0,0)); // Умеренно ярко-зеленый цвет pixels.show(); // Это отправляет обновленную информацию о цвете пикселя на кольцо } } }